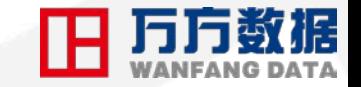

# **Инструкции для основных продуктов Wanfang Data**

Wanfang Data (International) Co., Ltd[.](http://www.wanfangdata.com/)

## PART 01 Авторизуйтесь на платформе сайта

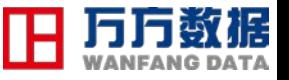

### Пожалуйста, введите www.wanfangdata.com.cn в адресную строку.

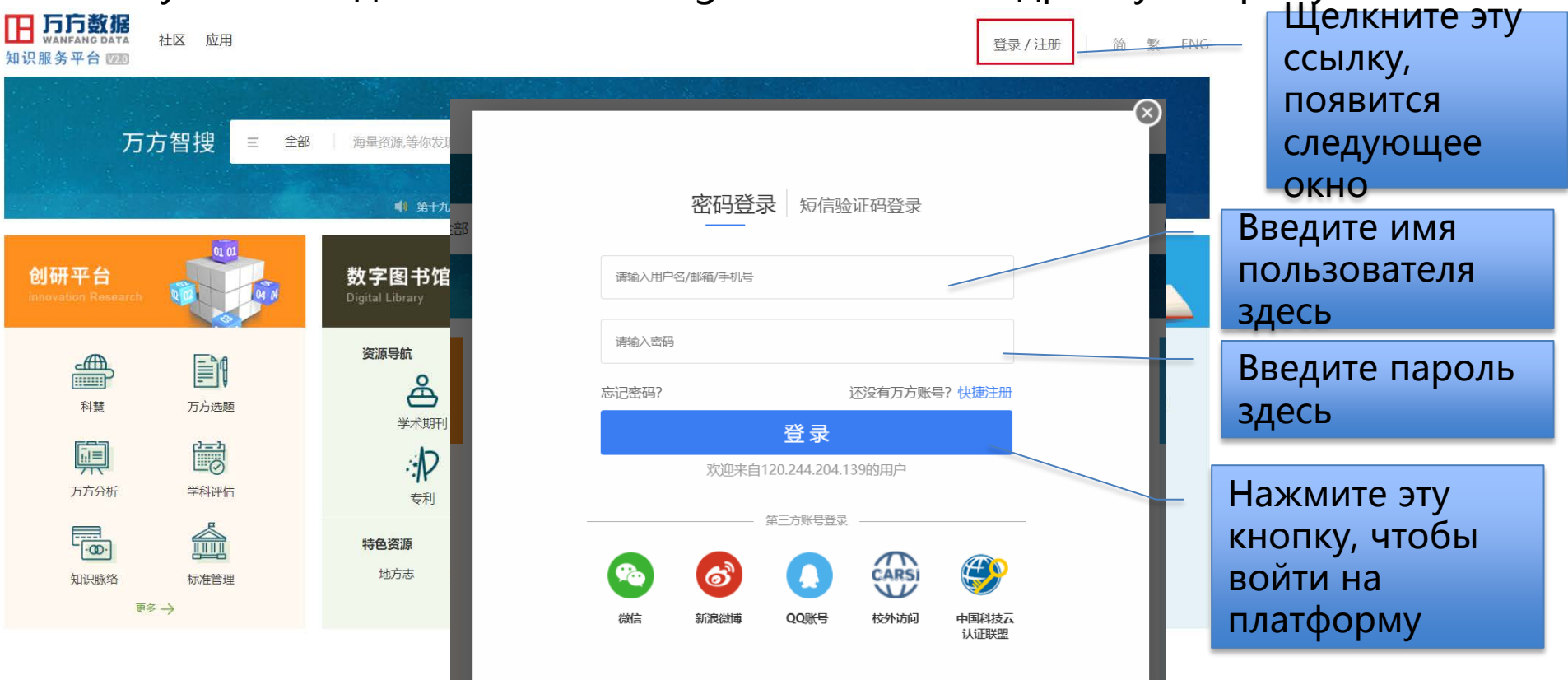

## **PART ОМощная функция поиска по базе Wanfang DataLH MANFAN**

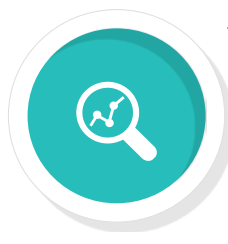

#### Поиск в одном окне

Варианты работы пользователя в одном яшике:

1. Введите поисковый запрос напрямую; 2. Шелкните поле поиска, чтобы выполнить ограниченный поиск;

3. Самостоятельно формулу введите поиска ДЛЯ поиска И независимо установите поле поиска.

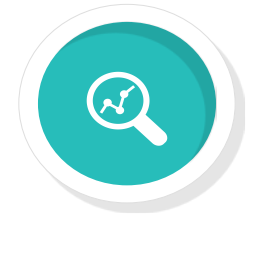

#### Расширенный поиск

Расширенный поиск поддерживает несколько типов поиска, несколько полей поиска поиск логической И  $\mathbf c$ комбинацией условий.

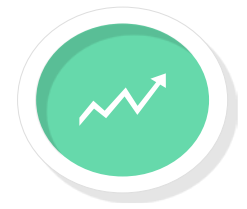

### Точный поиск

1. Используйте двойные кавычки "" в поле ввода, чтобы ограничить поисковый запрос, чтобы он был точным.

2. Используйте not, and или в поле поиска для выполнения поиска с логическим соответствием по условиям поиска, где и может быть заменено пробелами, а логическое отношение приоритета: не $>$  и $>$  или.

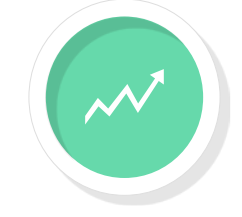

### Профессиональный поиск

Профессиональный поиск является наиболее сложным И3 поиска. **BCCX** методов Пользователи должны ввести формулу поиска для поиска и убедиться, что синтаксис входной формулы поиска верен, чтобы получить желаемый результат. .

**Введение в использование - библиотека** 

**академических журналов**

PART 02

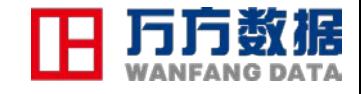

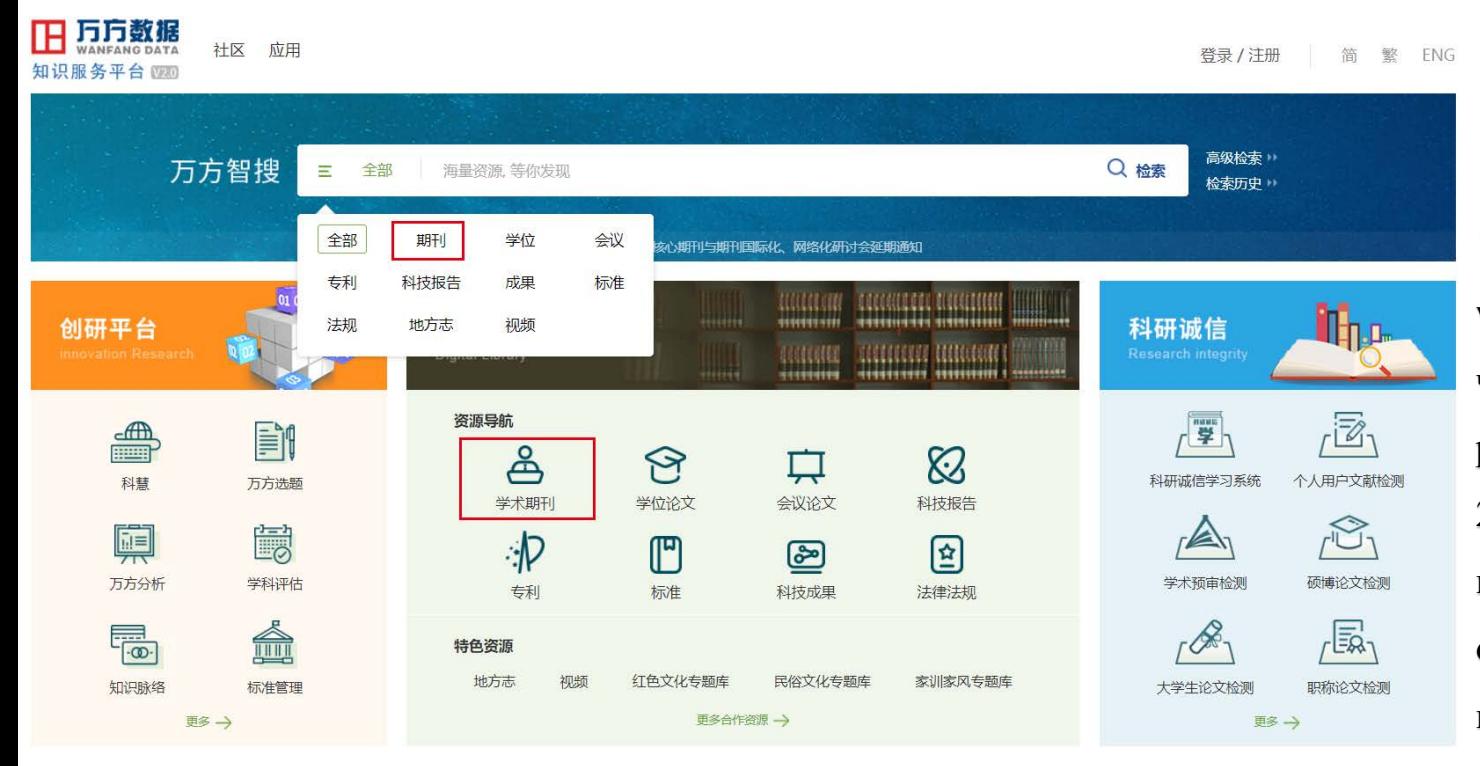

## **Как войти в базу журнала?**

1. Посетите www.wanfangdata.com.cn, чтобы войти в платформу ресурсов данных Wanfang; 2. На домашней странице платформы: выберите одно из двух мест и щелкните, чтобы войти в базу данных журнала. как

показано на картинке.

### **Введение в использование -**

下业技术

 $(2824)$ 

每页显示20条▼

排序: 影响因子▼

**CTA AUTOMATICA SINK** 

## **библиотека академических журналов** PART 0<sup>2</sup>

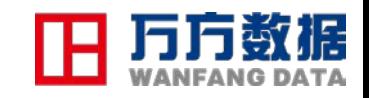

请输入刊名、ISSN号或CN号

结果中检索

care reverses and that

## Категория журнала

**1. Классификация районов сбора 2. Сборник 88 тематических категорий. 3. Включают в основном научно-технические журналы (8 основных категорий). 4. Классификация периодических инициалов и т. Д. Он отображается на первой странице базы данных журнала, и пользователь может управлять им интуитивно.**

旧万方数据 首页 计区 欢迎数字出版事业部的朋友 登录 / 注册 · 钱包 · 资源导航 知识服务平台 更多>> 期刊 学位 专利 科技报告 成果 标准 法规 地方志 视频 高级检索 万方智搜 Q 搜论文 Q 搜明刊 在 134697074 篇中外期刊论文中检索 检索历史 首页 > 期刊导航 中国学术期刊数据库 (China Online Journals, COJ) ,收录始于1998年, 包含8000余种期刊, 其中包含北京大学、中国科学技术信息研究所、中国科学院文 献情报中心、南京大学、中国社会科学院历年收录的核心期刊3300余种,年增300万篇,周更新2次,涵盖自然科学、工程技术、医药卫生、农业科学、哲学政 法、社会科学、科教文艺等各个学科。 本周更新期刊 **CONTRACTOR 翌国25 术** 江县大 电力素就设护与控制 青春莲报 **AUSTRALIA** 哈尔德工程大学 **RNERIXY** 2018  $0010$ 刊首字母: 全部 A B C D E F G H I J K L M N O P Q R S T U V W X Y Z 哲学政法  $(604)$ **機遇 全部 CSTPCD 北大核心 CSSCI EI SCI** 社会科学 收录地区, 全部 上海市 江苏省 湖北省 广东省 四川省 黑龙江省 辽宁省 河南省 陕西省 北南市 经济财政 江西省 重庆市 福建省 甘肃省 云南省 天津市 浙江省 广西壮族自治区 安徽省 教科文艺 新疆维吾尔自治区 贵州省 青海省 海南省 宁夏回族自治区 西藏自治区 基础科学 出版周期: 全部 周刊 旬刊 双周刊 半月刊 月刊 双月刊 季刊 半年刊 年刊 不定期 医药卫生 优先出版: 全部 是 否 农业科学 精简选项 »

## PART 02 **Как искать в определенном журнале**

1.Параметры поиска на главной странице базы данных журнала:

(1) Введите поисковый запрос - экономическое управление; вы можете нажать «Поиск журналов» для поиска журналов.

 (2) Нажмите на 8 категорий слева, чтобы просмотреть список журналов в результатах поиска в нижней правой части текущей страницы по специальностям и дисциплинам. Нажмите на журнал, чтобы перейти на страницу сведений о журнале и прочитать конкретные подробная информация о журнале: введение в журнал, все выпуски, количество статей, статистический анализ и т.д .;

(3) Отфильтруйте определенный журнал по первой букве журнала справа, основным журналам, региону и периоду публикации и войдите на

страницу сведений о журнале, чтобы прочитать выбранные документы.

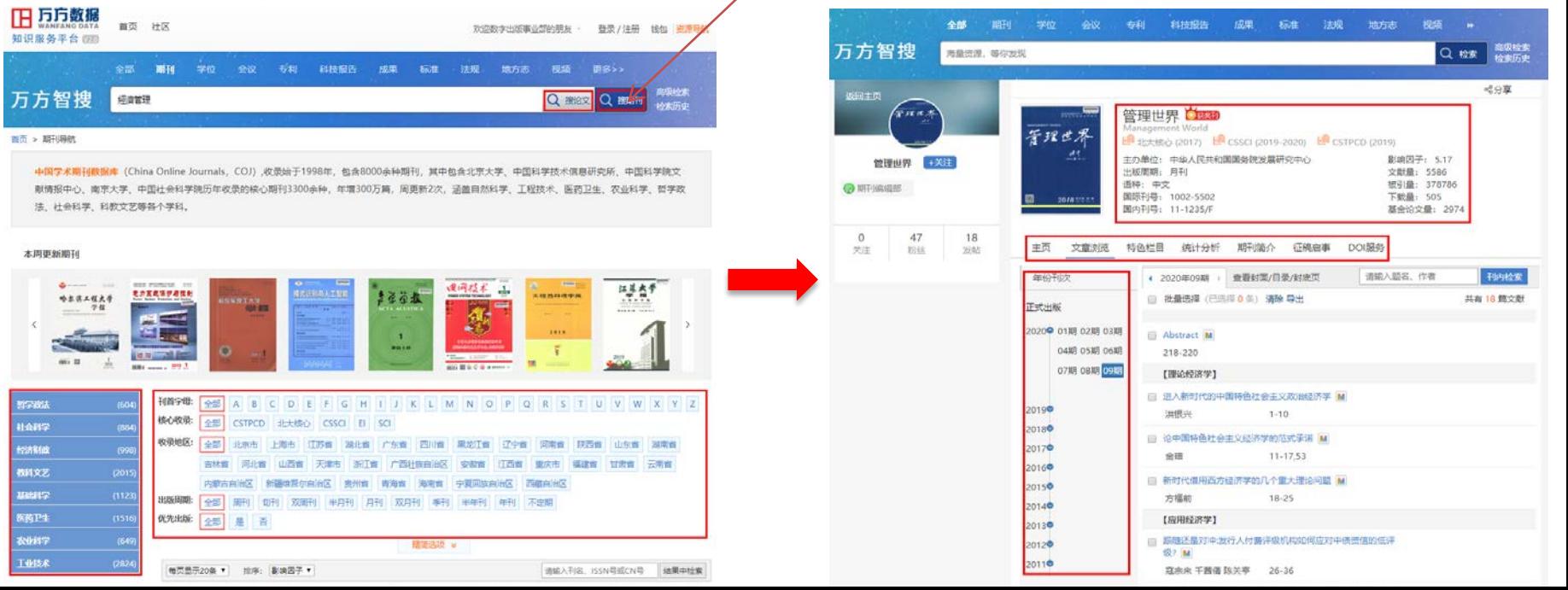

### Как искать статью. Возьмем, к примеру, поисковый запрос «经济管理», что в переводе с русского означает «экономическое управление».

1. Введите «经济管理» и нажмите, чтобы найти документы. -

2. Перейдите на страницу результатов поиска:

(1) Выполните второй поиск в результатах:

(2) Сортировка в левом столбце для точной фильтрациирезультатов поиска;

(3) Сортировка справа предназначена для выбора порядкаотображения результатов;

(4) Диапазон результатов поиска по умолчанию - это отображение всех извлеченных документов; вы также можете выбрать вариант только полного текста, чтобы отображать загружаемые документы. (5) Щелкните купленный полный текст, чтобы просмотреть

результаты поиска ресурсов, заказанных клиентом.

(6) Под каждой статьей есть кнопки для получения методов:

онлайн-чтение, загрузка, доставка исходного текста, бесплатный

полный текст, сетевой источник, экспорт, щелчок для работы напрямую.

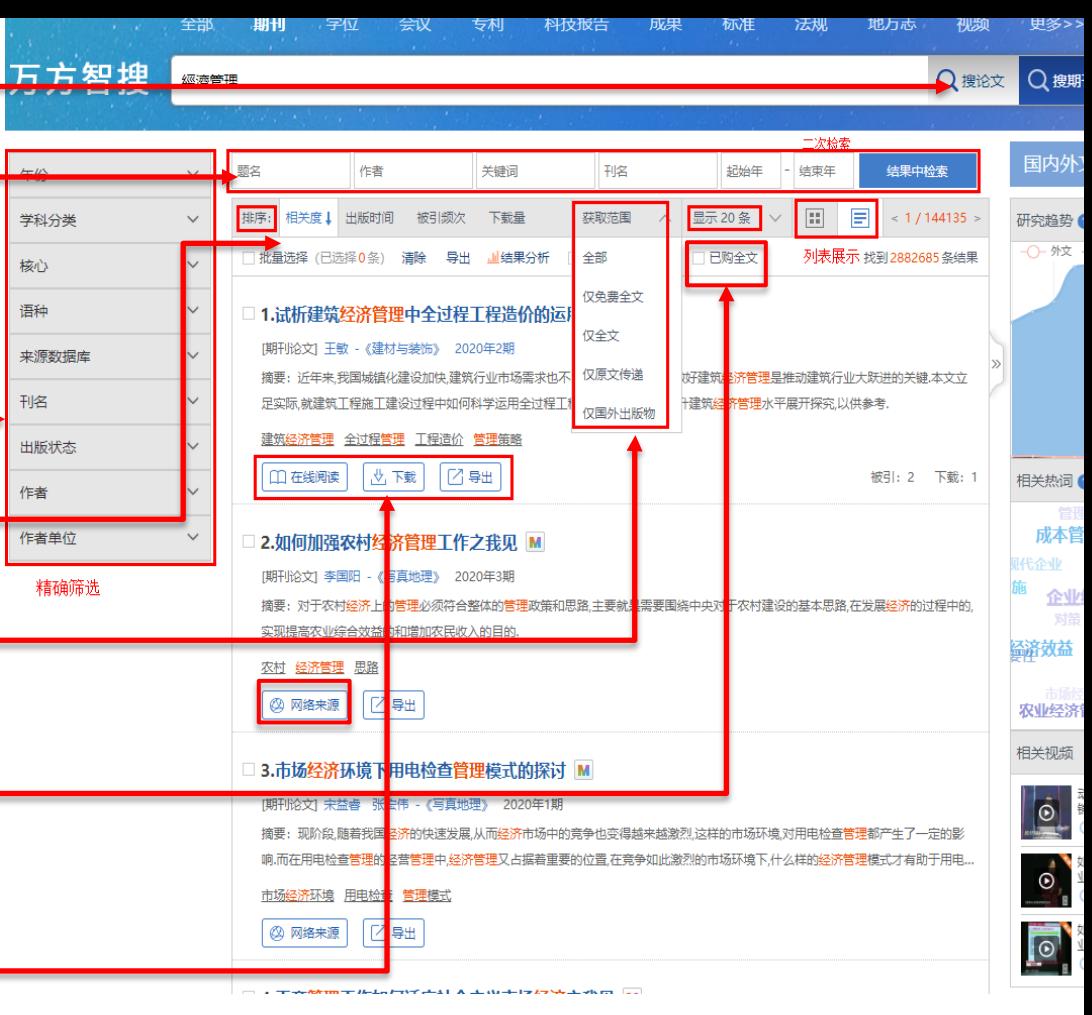

### PART 02

3. Действия на странице сведений о документе:

 (1) Подробно отображайте конкретную информацию о статье: аннотацию, ключевые слова, автора, название журнала, классификационный номер, дату публикации, количество страниц и т.д .; (подсказка: синюю часть можно щелкнуть для получения более релевантной информации)

 (2) Загрузка статьи, онлайн-чтение, бесплатный полный текст, операции по переносу исходного текста и экспортные ссылки;

(3) Сеть цитирования

 Порекомендуйте, просмотрите и загрузите полный текст ссылок и цитат, относящихся к

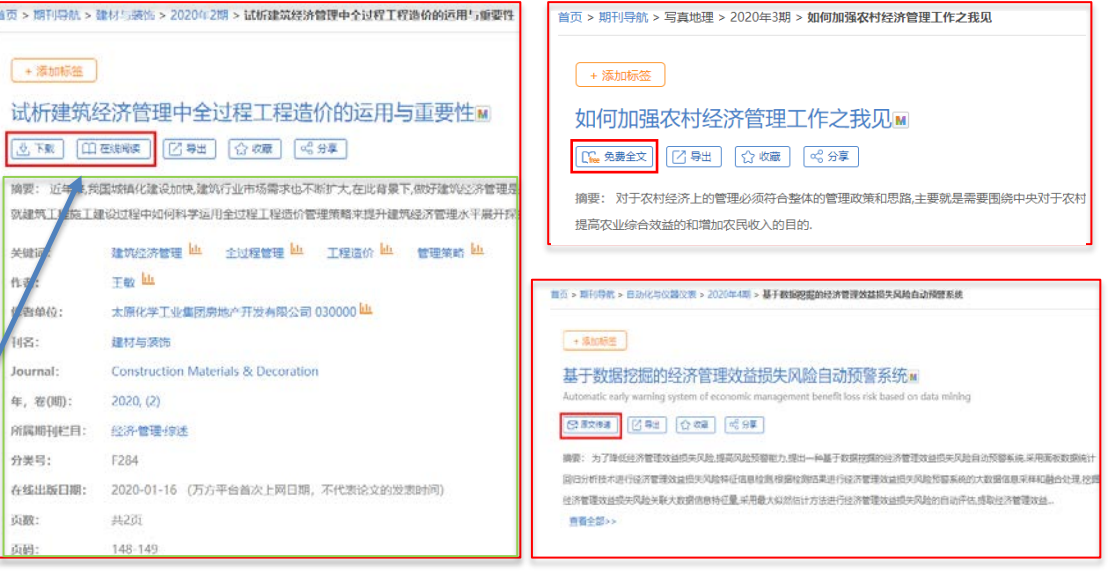

#### 引文网络

#### 参考文献(5)

- [1] 李安普.试论全过程工程造价在建筑经济管理中的重要性[J].科技经济市场,2019,(10).86-87.
- [2] 王筱枫.全过程工程造价在建筑经济管理中的重要性探索[J].现代营销,2019,(3).170.doi:10.3969/j.issn.1009-2994.2019.03.124.
- [3] 黄春涛.全过程工程造价在现代建筑经济管理中的重要性[J].产业与科技论坛,2019,(6).213-214.doi:10.3969/j.issn.1673-5641.2019.06.120.
- 李多.全过程工程造价在建筑经济管理中的重要性探索[J].建材与装饰,2019,(24).184-185.doi:10.3969/j.issn.1673-0038.2019.24.137.
- [5] 侯子雯.全过程工程造价在现代建筑经济管理中的重要性分析[J].建材与装饰,2019,(30).186-187.doi:10.3969/j.issn.1673-0038.2019.30.137.

#### 引证文献(2)

- [1] 张红.建筑工程造价的动态管理与控制探讨[J].装饰装修天地.2020,(2).232.
- [2] 杨洁.全过程工程造价在矿山工程经济管理中的应用浅谈[J].世界有色金属.2020,(9).285-286.

#### журналу.

**Введение в использование - Библиотека диссертаций** PART 02

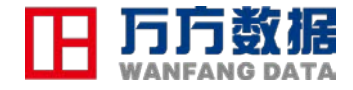

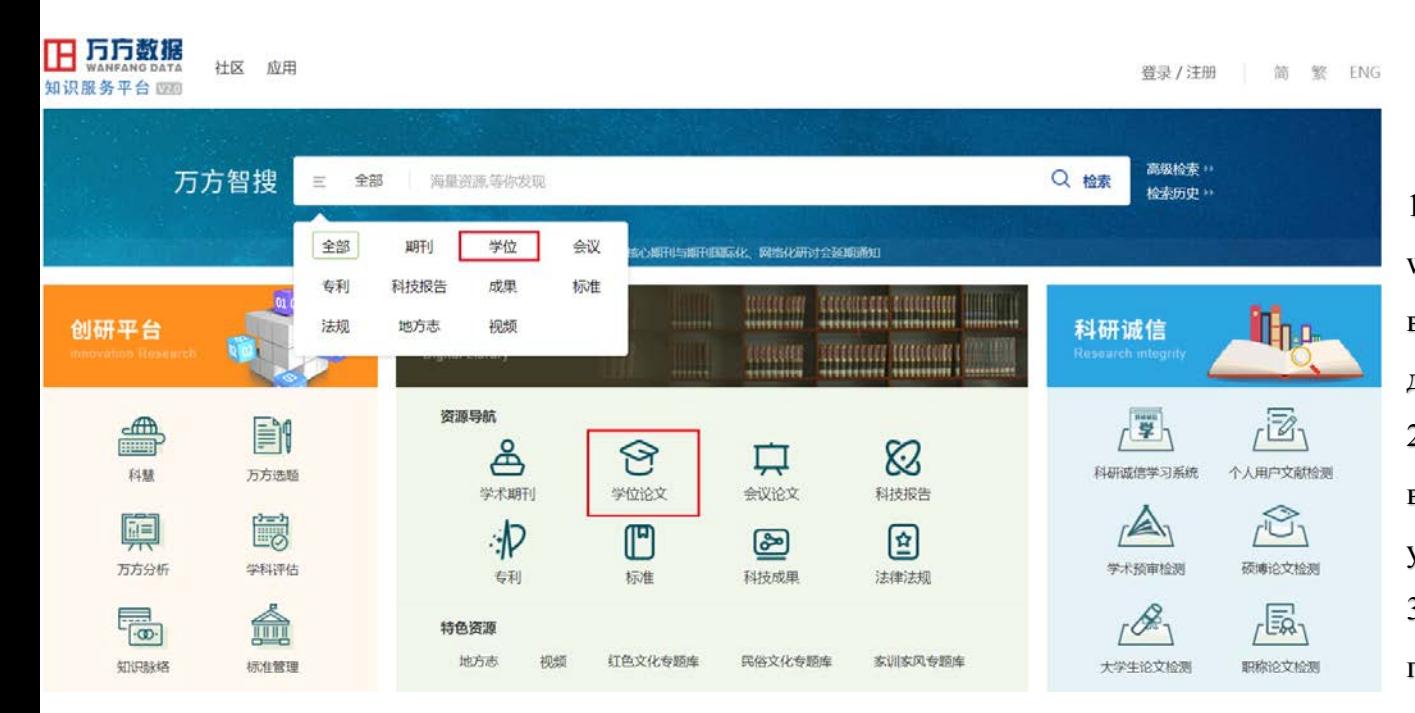

### **Как попасть в библиотеку диссертаций?**

1. Посетите

www.wanfangdata.com.cn, чтобы войти в платформу ресурсов данных Wanfang; 2. Выберите один из языков внизу веб-страницы платформы: упрощенный, традиционный, ENG; 3. На домашней странице платформы: выберите любое из двух мест и щелкните, чтобы войти в базу данных диссертаций.

как показано на картинке.

PART 02 **Введение в использование - Библиотека** 

### **диссертаций**

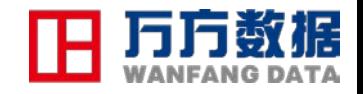

简 繁 ENG

Категория степени

3 категории: Дисциплина, специальность, наградная единица Сотрудничать с более чем 900 отечественными университетами и исследовательскими институтами и более чем 85% отделений, присуждающих дипломы

H 万方数据 首页 计区 登录 / 注册 钱包 资源导航 欢迎数字出版事业部的朋友 知识服务平台 期刊 学位 更多>> 全部 会议 专利 科技报告 成果 标准 法规 地方志 视频 高级检索 万方智搜 在 6536199 篇学位论文中检索 Q 检索 检索历史 首页 > 学位导航 中国学位论文全文数据库 (China Dissertations Database), 收录始于1980年, 年增30余万篇, 涵盖基础科学、理学、工业技术、人文科学、社会科学、医 药卫生、农业科学、交通运输、航空航天和环境科学等各学科领域。 专业 授予单位 学科 马克思主义、列宁主义、毛泽东思想、邓小平理论 哲学、宗教 社会科学总论 政治、法律 至事 经济 文化、科学、教育、体育 语言、文字 文学 艺术 历史, 地理 自然科学总论 数理科学和化学 天文学、地球科学 生物科学 医药 卫生 农业科学 工业技术 交通运输 航空、航天 环境科学, 安全科学 综合性图书 帮助 客户服务 问卷调查 关于我们 公司首页 平台微博 加入我们 网站地图 官方店铺

### PART 02 **Как восстановить диссертацию на получение профессиональной степени**

1. Параметры поиска на главной странице базы данных диссертаций:

 (1) Введите ключевое слово «经济管理», что на русском языке означает «экономическое управление», вы можете нажать «поиск», чтобы найти диссертацию;

 (2) По трем категориям: **дисциплина, специальность и наградная единица**. Щелкните другую категорию, чтобы продолжить тему и перейти на страницу результатов поиска.

全部 期刊 学位 会议 专利 科技报告 成果 标准 法规 地方志 视频 更多>> 高限絵素<br>松素防史 万方智搜 Q ex 关键远程通管理 首页 > 学位导航 中国学位论文全文数据库 (China Dissertations Database) 双汞给于1980年, 年增30余万篇, 涵盖基础科学、理学、工业技术、人文科学、社会科学、医 药卫生、农业科学、交通运输、航空航天和环境科学等各学科领域。 专业 **反予单位** 学科 哲学 线学 经济学 理论经济学 经济思想史 | 经济史 | 西方经济学 | 世界经济 | 人口 | 政治经济学 应用经济学 国民经济学 区域经济学 财政学 全融学 产业经济学 国际贸易学 (劳动经济学 (统计学 )数量经济学 国防经济 | 教育学 文学 历史学 农学 理学 工学 医学 午事字 管理学

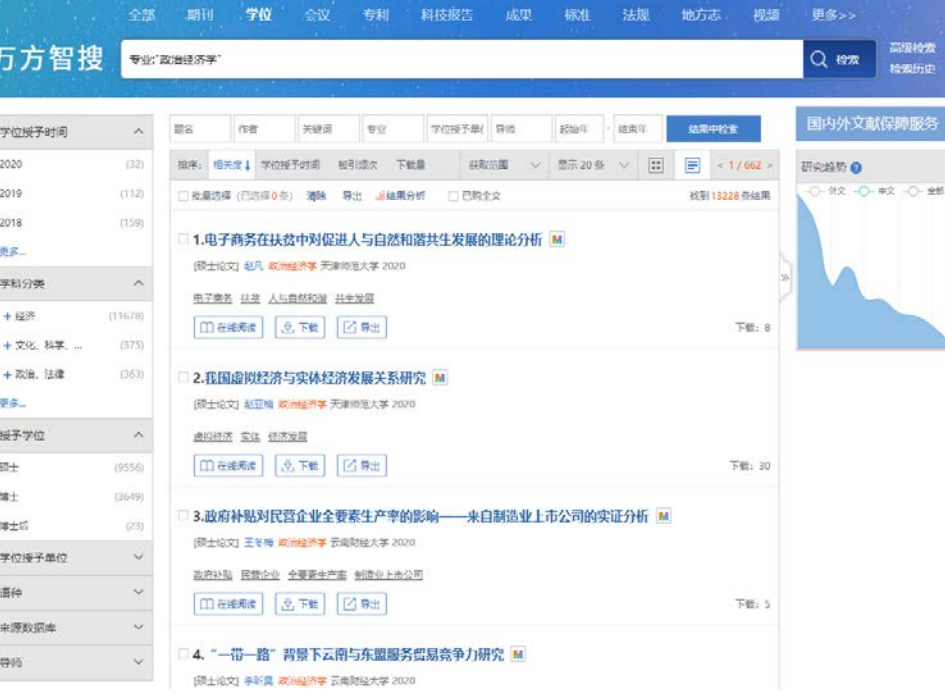

Как найти диссертацию на определенную 全部 学位 科技报告 更多>> 期刊 会议 与利 成果 标准 法规 地方志 视频 степень - в качестве примера возьмем 高级检索 万方智搜 ключевое слово «经济管理», которое на Q 检索 关键词:經濟管理 检索历史 русском языке означает «экономический 一次检索 国内外文献保障服务 作者 关键词 专业 学位授予单仁 导师 起始年 - 结束年 结果中检索 **МЕНЕДЖМЕНТ»** 1. Введите «经济管理» и нажмите, чтобы найти документы 排序: 目 相关度 ↓ 学位授予时间 被引频次 下载量 显示 20 条 E 2020  $(5)$ 获取范围  $< 1/6036$ 研究趋势 - 外文 - ()- 中文 - ()- 全部 2019  $(33)$ 批量选择(已选择0条) 清除 【导出 】 【结果分析】 已购全文 找到120709 条结果 2. Перейдите на страницу результатов поиска: 2018  $(1333)$ (1) Выполните второй поиск в результатах; -1. 国录 经济周期波动、券商资产配置与融资结构<mark>调整——</mark>基于国泰君安的案例研究 M 更多... 硕士论文1 杨龙 工商管理 北京交通大学 2018 (2) Сортировка в левом столбце для точной фильтрации 学科分类  $\wedge$ 摘要:近年来,随着证券公司资产业务多元化发展,证券业由轻资产<mark>向重资产率</mark>营转变,资产规模扩张,融资需求增加,券商资产配置 集式选择和融资结构管理变得更加重要,资产收益和融资成本对业绩<mark>影响也日益</mark>显著,资产负债管理成为行业发展面临的新课题。从.. результатов поиска; + 经济  $(82824)$ 正券公司 经济周期 资产配置 融资结构 流动性风险管理  $(11534)$ +政治 法律 (3) Сортировка справа предназначена для выбора порядка 1 在线阅读 也 下载 7 导出 被引: 2 下载: 29 相关热词 2 + 文化、科学、...  $(8565)$ 经济新常态 отображения результатов; 、<sub>增加</sub>企业经济<sup>制改革</sup> 画多... --以扬州市<mark>年发区为</mark>例 M 2. 目录 新形势下减税政策效应研究-(4) По умолчанию в результатах поиска отображаются все 授予学位 |硕士论文| 张宜 公共管理 扬州大学 2018 其日提具在财力许可的范围之内 извлеченные документы; вы также можете выбрать только 硕士 经济效益 大开发区 要集中在宏观层面税负分析以及政策分析上,新推出的系列减税政策<mark>对实际地方经济产生哪些具体的效应,还缺乏相应的实证数据支。</mark> 博士  $(7033)$ полный текст и параметры доставки исходного текста. 减税政策 经济效应 服务管理 税收分配 管理体制 经济增终 博士后  $(226)$ 1 在线阅读 也下载 Ⅰ 日导出 被引: 6 下载: 104 (5) Щелкните купленный полный текст, чтобы просмотреть 学后域子单位 相关视频 查看更多 результаты поиска по заказанным клиентом ресурсам. 3. 自录 基于道路工况预测的混合动力汽车a-ECMS能量管理控制研究 M 语种 市场环境下的营 程栋 机械工程;车辆工程 重庆交通大学 2018 師士论文 (6) Щелкните оглавление перед названием статьи, чтобы  $(2)$ 来源数据库  $0.27:195$ просмотреть ее схему. a⊪∈ 成为了目前研究的主要对象。混合动力汽车能改善传统汽车高油耗和高排放的核心在于系统的设计与控制,而控制策略. 《嬉笑怒骂 说管理》  $(9)$  $0.29:00$   $29:00$ 混合动力汽车 燃油经济性 车速预测 坡度预测 能量管理 (7) Под каждой статьей есть кнопки для получения методов: 精确筛选 《嬉笑怒骂 □ 在线阅读 ■ 下载 被引: 4 下载: 150 说管理》 (8) онлайн-чтение, загрузка, передача исходного текста, экспорт  $0.29:00$   $29:00$ 基于工况预测及离线最优轨迹的PHEV在线能量管理策略研究 M 4. 目录 и прямое управление нажатием на нее.

## PART 02

3. Действия на странице сведений о документе:

 (1) Подробно отобразите конкретную информацию о статье: аннотация, ключевые слова, автор, присуждающая степень, присвоенная степень, классификационный номер, специальность, наставник и т.д .; (подсказка: синюю часть можно щелкнуть для получения более релевантной информации)

 (2) Разница между библиотекой диссертаций и библиотекой журнала состоит в том, что «оглавление» добавляется слева от заголовка.

 (3) загрузка бумаги, онлайн-чтение, операции по передаче оригинального текста и экспортные ссылки;

(4) Сеть цитирования

Ссылки и цитаты, относящиеся к диссертации,

рекомендуются и просматриваются для загрузки

полного текста.

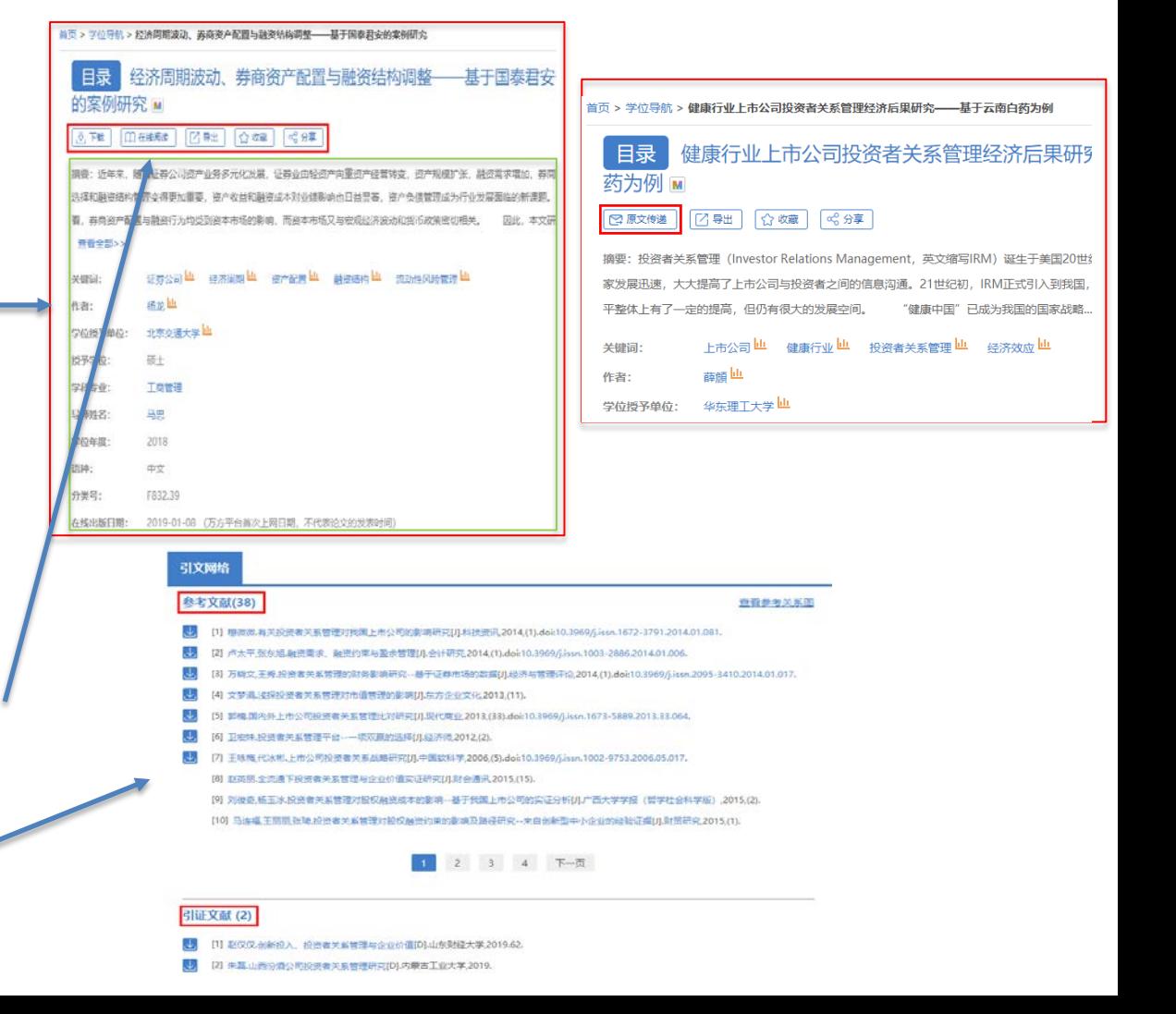

### **Ссылка на видео YouTube - база Wanfang Data**

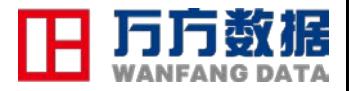

Демонстрация получения журнала Wanfang Data (Китайские онлайн-журналы: демо-версия поиска) https://www.youtube.com/watch?v=6jpzEOVCG-4&t

Навыки периодического поиска(Китайские онлайн-журналы: советы по поиску) https://www.youtube.com/watch?v=kjJmQIF-KxU&t

Демонстрация возврата диссертации(База данных диссертаций Китая: демоверсия поиска) https://www.youtube.com/watch?v=p-Pwp6BLvUU&t

Навыки поиска диссертаций(База данных диссертаций Китая: советы по поиску) https://www.youtube.com/watch?v=md6Og9gpU\_Q&t

Демонстрация работы журналов и диссертаций(Wanfang Data: демонстрация журналов и диссертаций)

видео

материал

(Китайски й

дубляж)

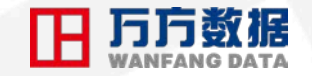

# Благодарность

**телефон** :852 25295698 86 010 58882628 86 15811166776

Эл. адрес :

jubn@wanfangdata.com.cn/jbn1986@163.com

Wanfang Data сертифицирован

ISO 9001: 2015 Международные системы менеджмента качества